# **COM-T Talent Requisition Formatting Tips**

## Below are the most common formatting errors that occur in Talent requisitions.

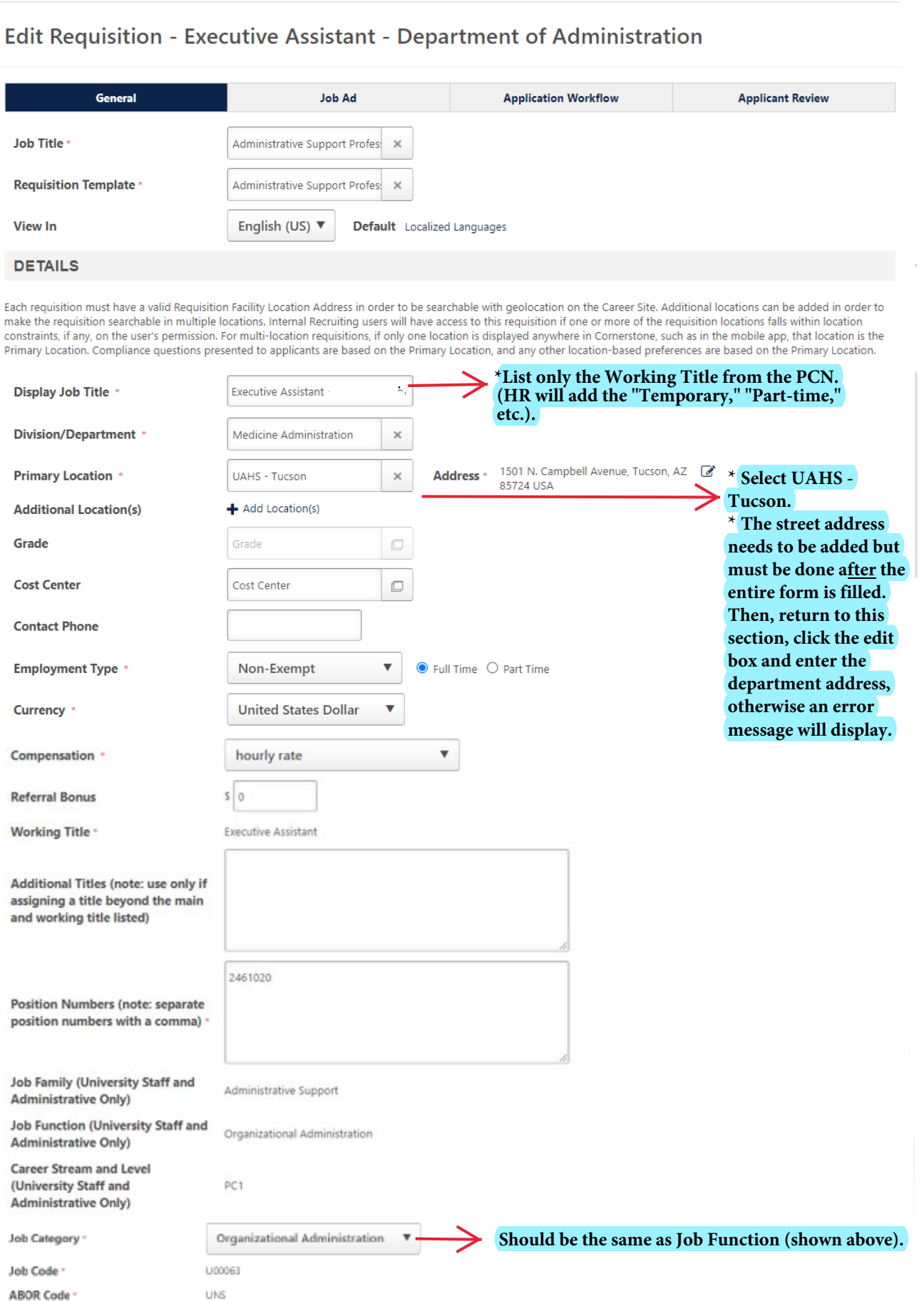

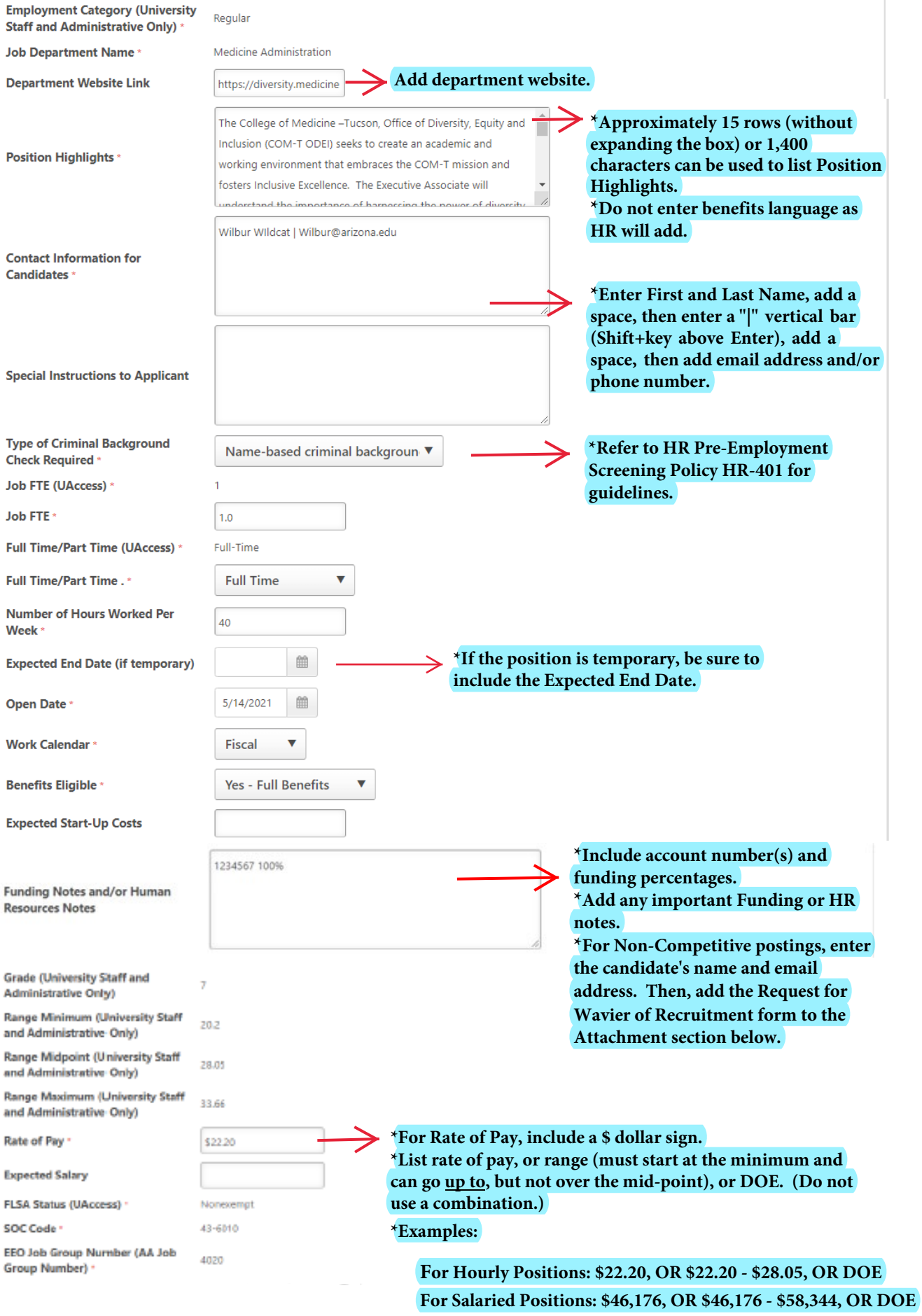

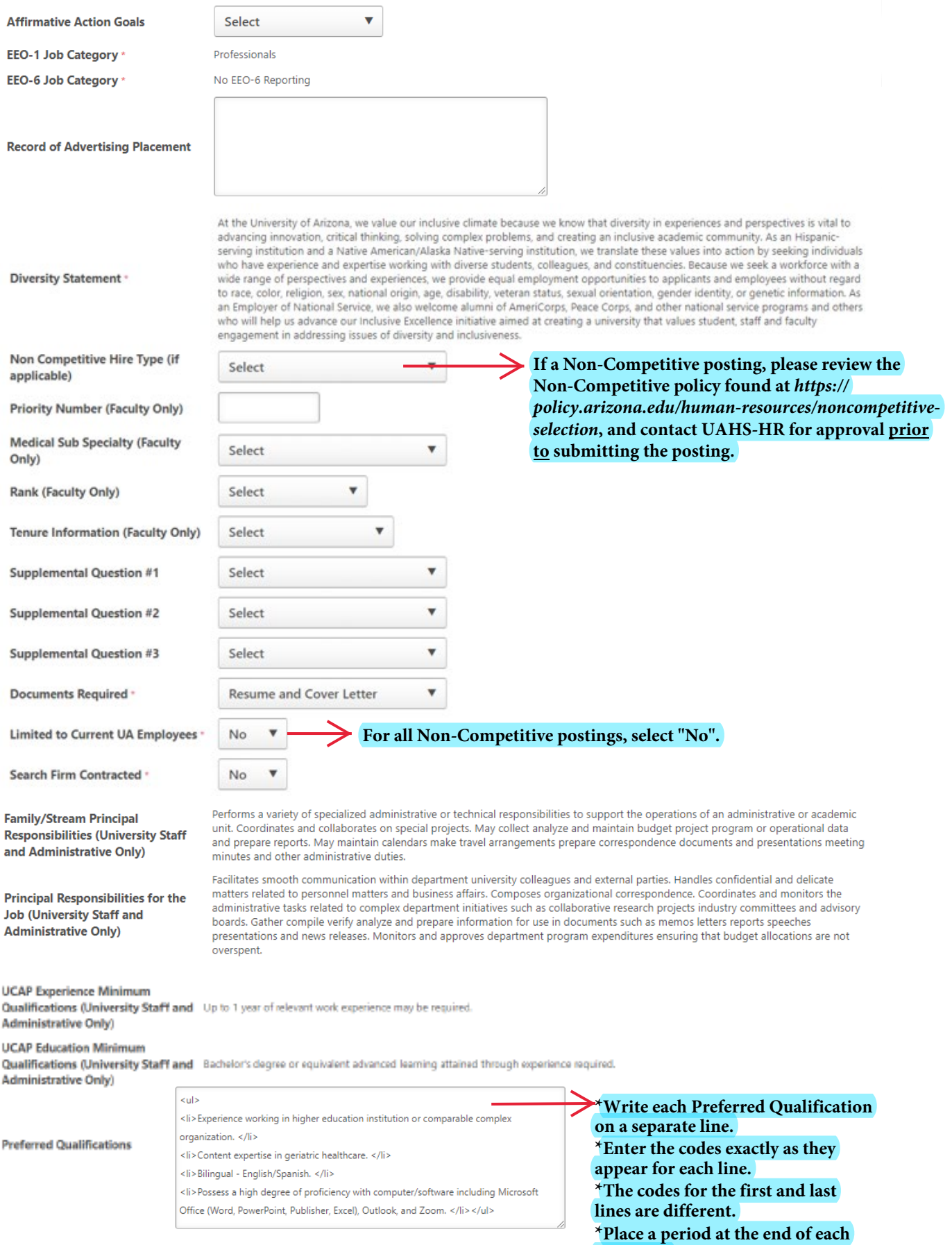

**preferred qualification.**

### **DESCRIPTION AND QUALIFICATIONS**

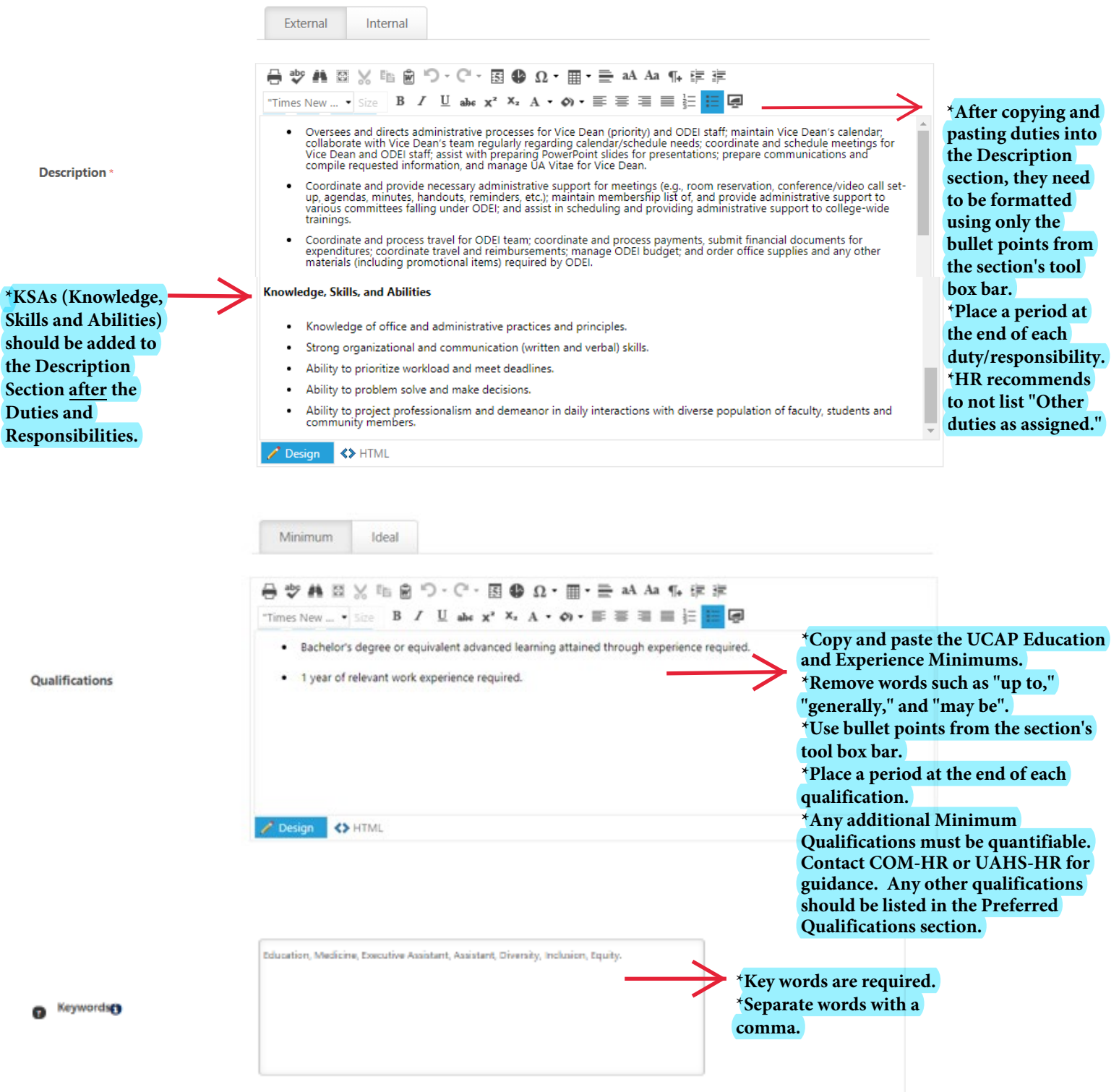

 $\triangle$ 

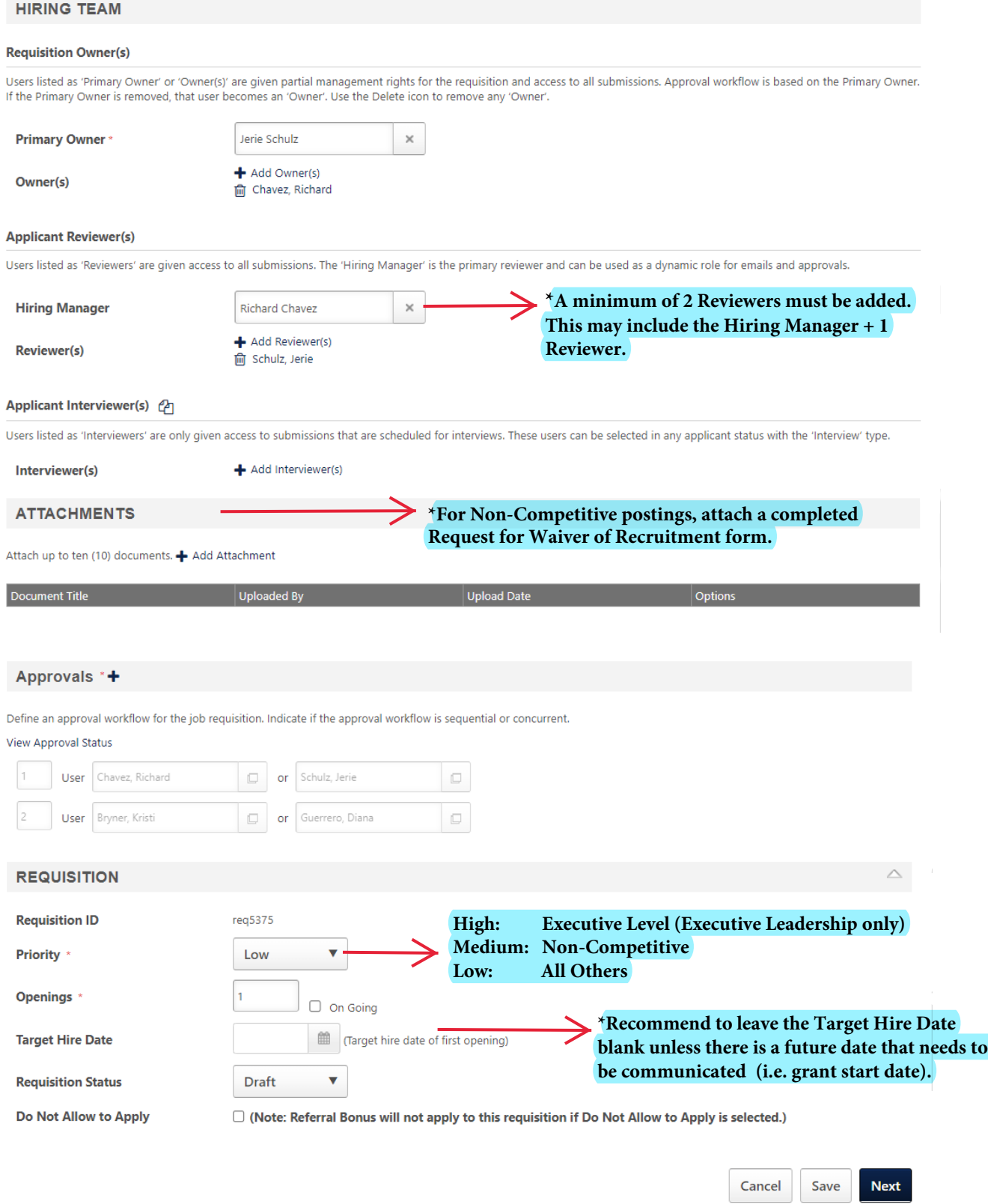

## **IMPORTANT:**

**Please carefully review all Talent Requisition content for accuracy (spelling, grammar, punctuation, details, etc.) prior to submitting. These postings represent your department and the College of Medicine.**

**Under the Applicant Review section, you must select templates to have automated emails sent to applicants for In Review / Closed / Hired.**

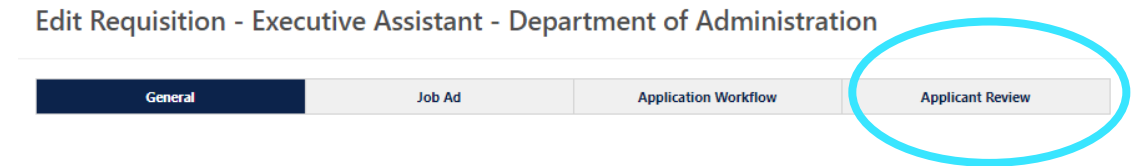

**For example, to select the In Review (Type: Review) email:**

•**Click the drop down arrow on the far right.**

•**Click the "Status Change Emails" on the far left under "In Review (Type: Review)".**

•**Select the "+" sign next to "In Review Status Email-English (US)", click "Save," this will change the status from "0" to "1".**

•**An easy way to remember which sections are required is they are the first and bottom two.**

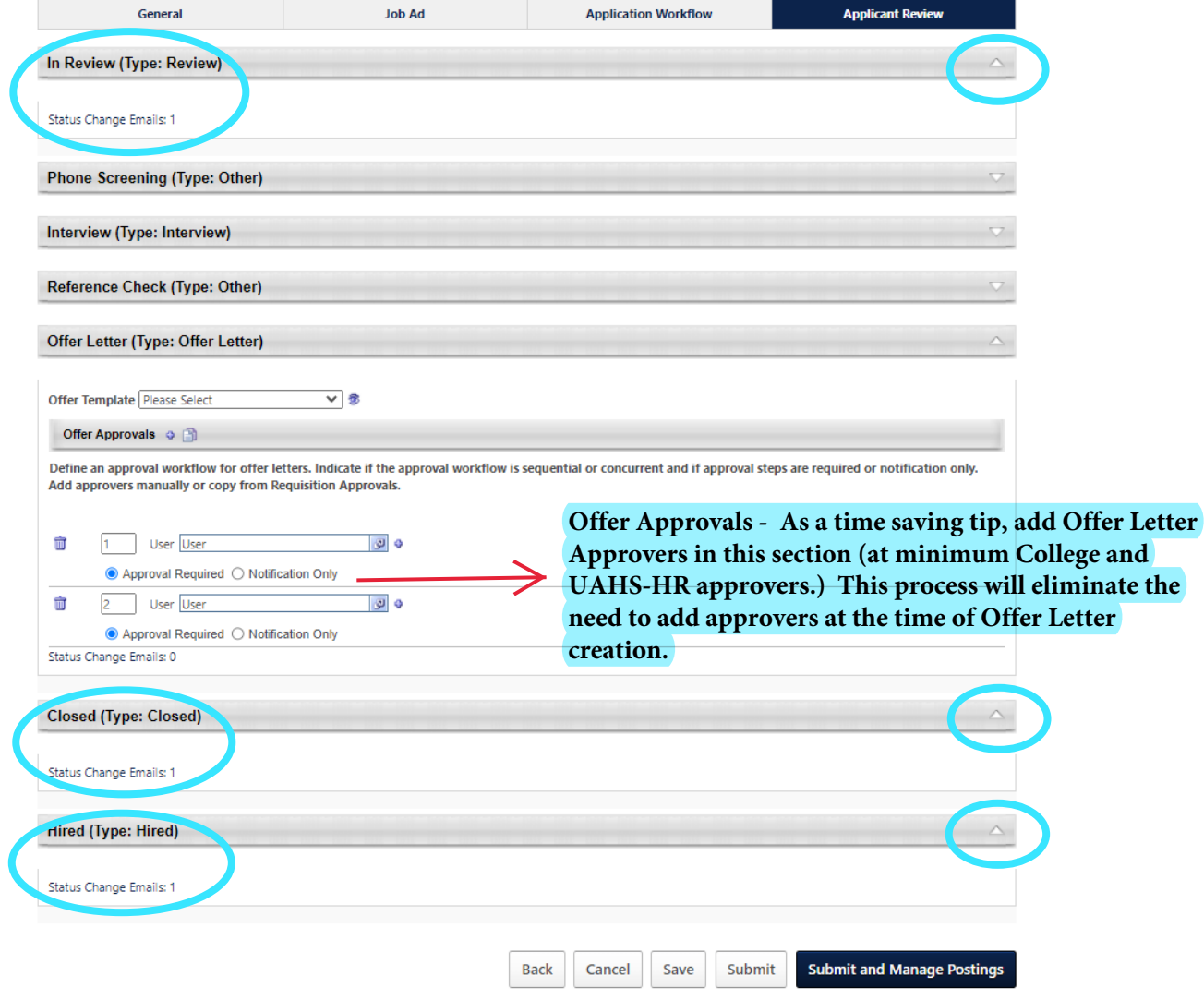

More information, including guides and videos, can be found at hr.arizona.edu/supervisors/recruitment.